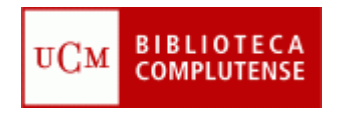

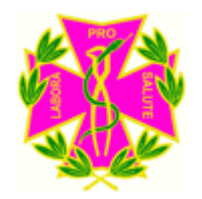

# **¿QUÉ ES Y CÓMO UTILIZAR LA COCHRANE LIBRARY PLUS?**

Facultad de Odontología **Biblioteca** 

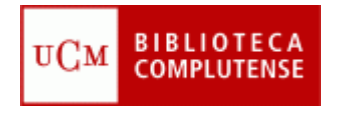

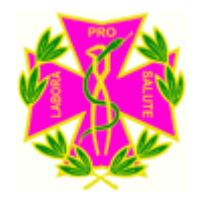

- Presentar la Biblioteca Cochrane Plus: ¿Qué se puede encontrar en sus bases de datos?
- Explicar cómo se busca en Cochrane Library Plus.
- Aprender a exportar los resultados de la búsqueda

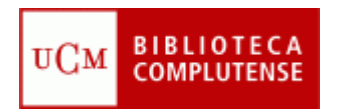

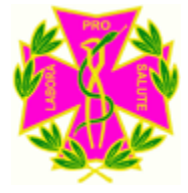

# **¿Qué es es la Cochrane Library?**

- La Cochrane Library Plus es la traducción al castellano de la Cochrane Library, una base de datos que recoge revisiones sistemáticas elaboradas a partir de ensayos clínicos controlados, así como revisiones de la evidencia más fiable derivadas de otras fuentes.
- La base de datos se actualiza cuatro veces al año, en febrero, mayo, agosto y noviembre.
- La Cochrane Library Plus está compuesta de una serie de datos, algunas en castellano y otras en inglés.

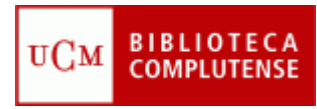

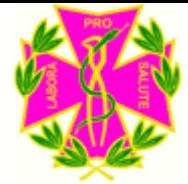

### **Cómo acceder a la Cochrane Library**

• Para acceder a la base de datos Cochrane hay dos opciones: a) Hay un acceso directo en Enlaces Rápidos. Pinche en él

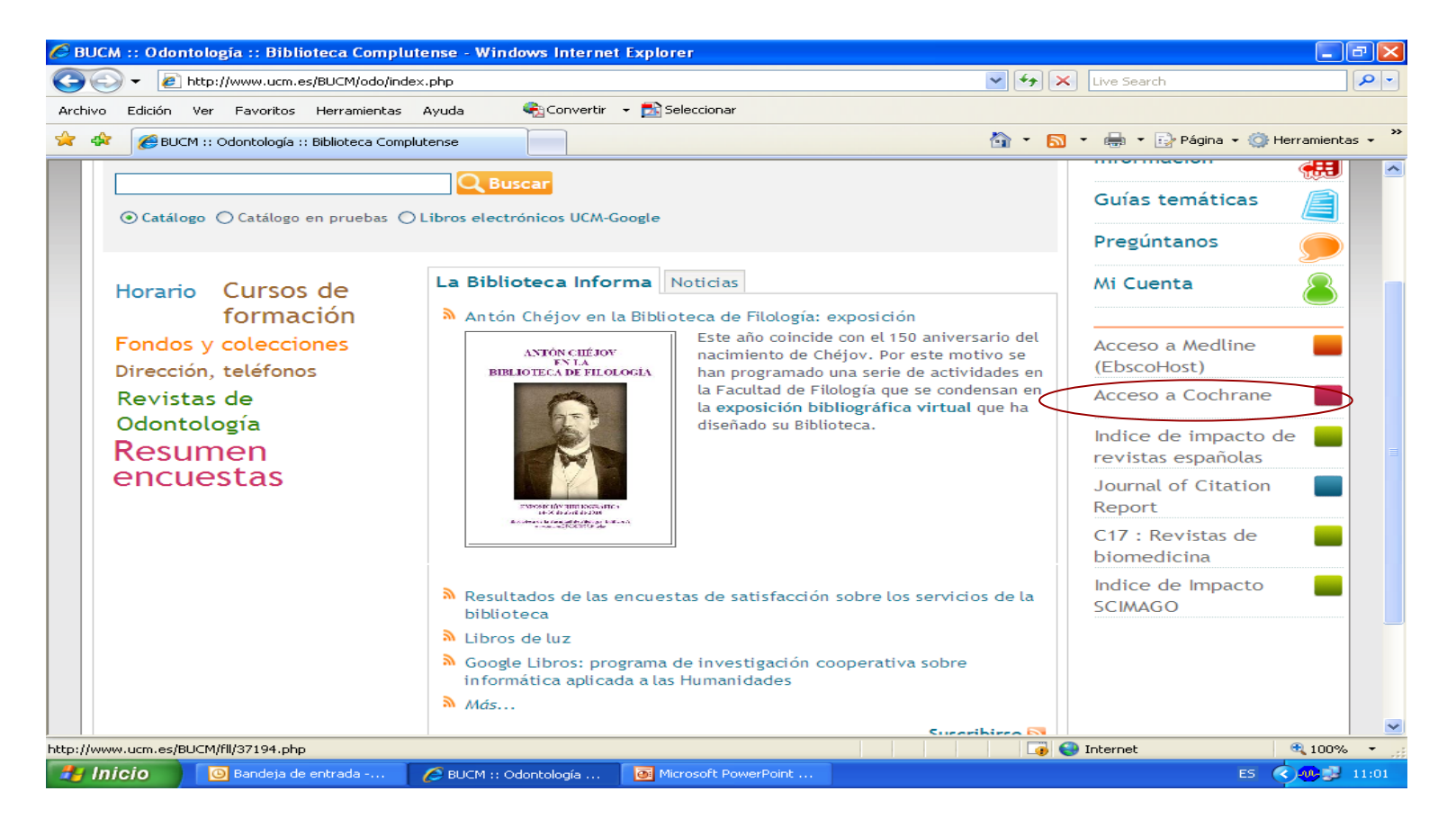

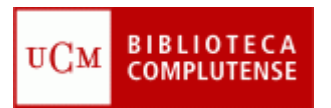

# **Cómo acceder a la Cochrane Library**

b) Seleccione la pestaña Bases de datos y escriba en la caja de búsqueda "Cochrane Library":

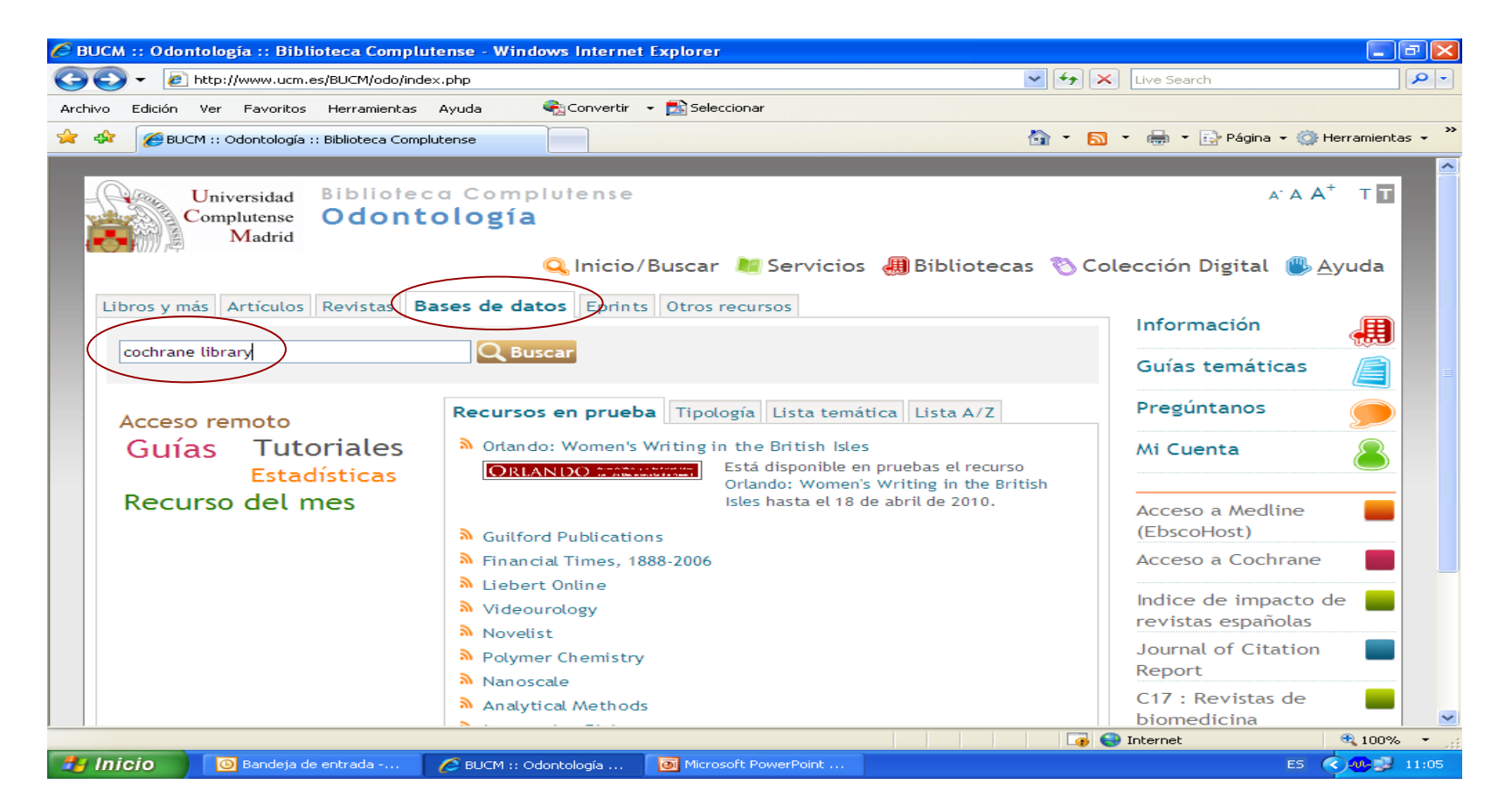

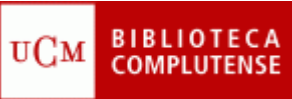

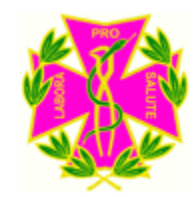

### **Cómo acceder a la Cochrane Library?**

#### Pinche en ACCESO:

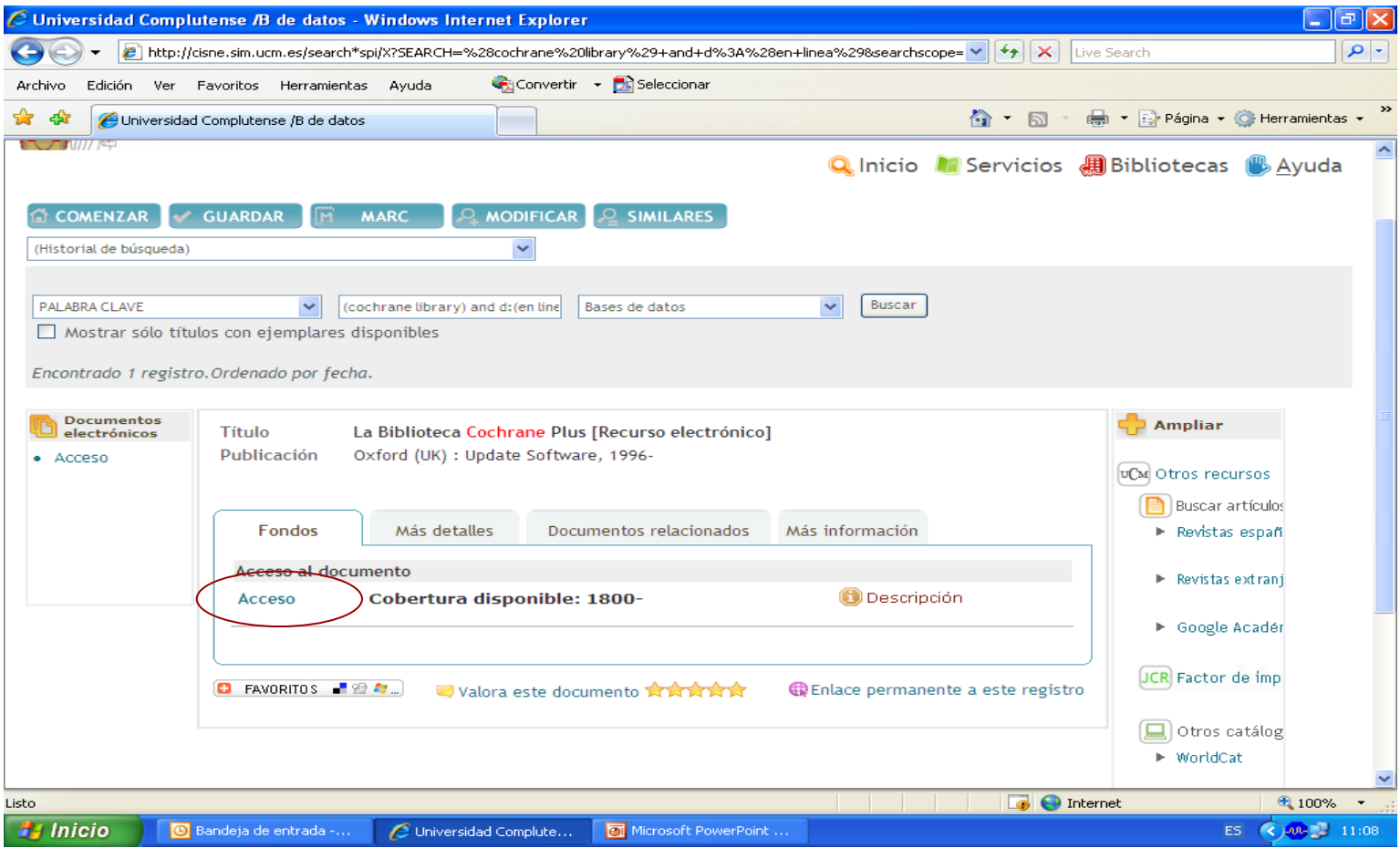

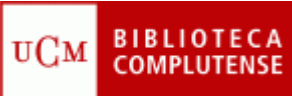

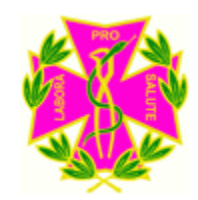

### **Cómo acceder a la Cochrane Library?**

#### En la siguiente pantalla pinche en **ACCEDER**, y esto le llevará a la presentación de la Cochrane Library Plus:

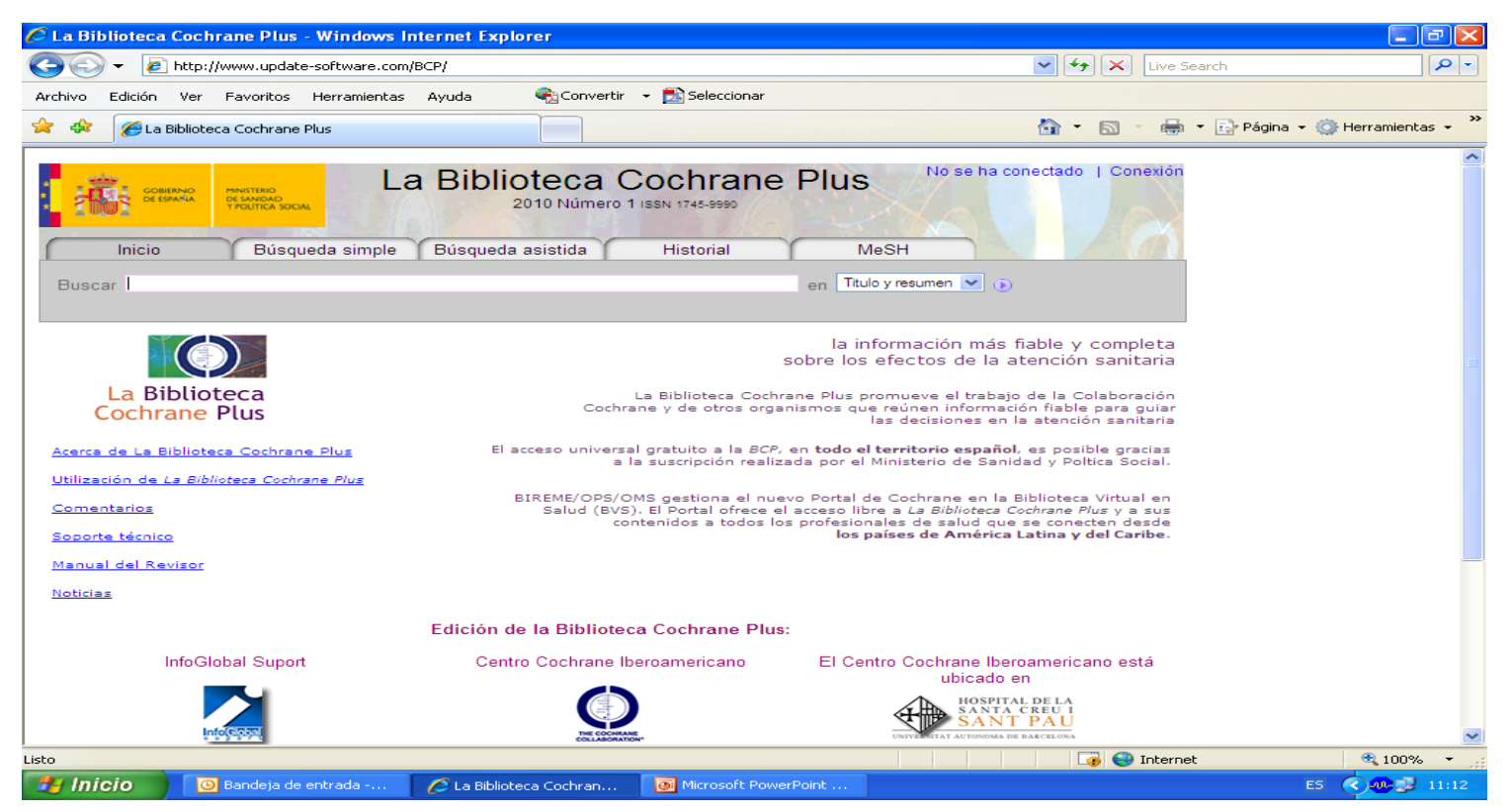

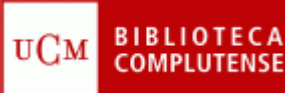

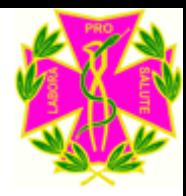

### **¿Qué incluye la Cochrane Library Plus?**

• **La Base de Datos Cochrane de Revisiones Sistemáticas**: revisiones sistemáticas a texto completo y actualizadas periódicamente. Se presentan en dos secciones:

-**Revisiones completas**: se identifica una intervención para una enfermedad específica (o un problema en atención sanitaria) y se plantea si funciona. La evidencia procede del análisis de tantos estudios científicos relevantes (casi siempre ensayos clínicos) como sea posible.

-**Protocolos**: información sobre las revisiones que están en curso

- **Registro de ensayos clínicos iberoamericanos**
- **Bandolera:** *Bandolera* es la versión en castellano de la revista *Bandolier,* que en formato impreso y en versión Internet es elaborada en Oxford por la oficina de dirección de Investigación y Desarrollo del Sistema Nacional de Salud Británico (NHS R&D)
- **Informes de Gestión Clínica y Sanitaria**: incluye artículos de la revista Gestión Clínica y Sanitaria de la Fundación Instituto de Investigación en Servicios de Salud (IISS)
- **Agencias Iberoamericanas de Evaluación de Tecnologías Sanitarias**: informes completos en español de las agencias de evaluación de tecnologías sanitarias ubicadas en España y en el futuro en Iberoamérica que están reconocidas por la INAHTA (International Agencies of Health Technology Assessment)

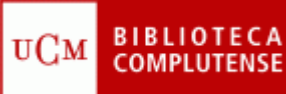

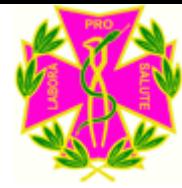

### **¿Qué incluye la Cochrane Library Plus?**

- **Kovaks (Revisiones del dolor de espalda)**
- **Evidencia. Actualización en la Práctica Ambulatoria:** incluye artículos de la revista *Evidencia. Actualización en la práctica ambulatoria* de la Fundación MF para el Desarrollo de la Medicina Familiar y la Atención Primaria de la Salud de Argentina.
- **The Cochrane Central Register of Controlled Trials:** es una base bibliográfica que contiene más de 430.000 ensayos controlados. Forma parte de un esfuerzo internacional de búsqueda manual en las revistas de todo el mundo para crear una base de datos válida para las revisiones sistemáticas. La base de datos incluye información sobre artículos extraídos de bases de datos bibliográficas (especialmente MEDLINE y EMBASE) y otras fuentes de documentos publicados y no publicados.
- **The Cochrane Methodology Register**: es una bibliografía de publicaciones que ofrece información sobre los métodos utilizados para realizar ensayos controlados. Incluye artículos de revistas, libros y actas de congresos. Estos artículos proceden de la base de datos MEDLINE y de la búsqueda manual. La base de datos contiene estudios de métodos utilizados en las revisiones y estudios metodológicos más generales que pueden ser relevantes para cualquiera que realice revisiones sistemáticas.

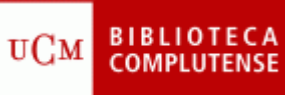

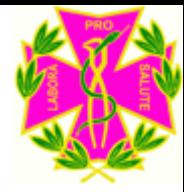

### **¿Qué incluye la Cochrane Library Plus?**

- **About the Cochrane Collaboration:** base de datos sobre los grupos colaboradores de revisión.
- **Other Published Reviews:** lista bibliográfica de revisiones sistemáticas. Estos artículos son extraídos de MEDLINE, e incluyen el título, la información bibliográfica y un resumen. No contienen el texto completo, pero cada artículo contiene un enlace a un resumen estructurado producido por el **Centre for Reviews and Dissemination**  (CRD) en la University of York, Gran Bretaña
- **Health Technology Assessment Database:** lista bibliográfica de publicaciones sobre evaluaciones de tecnología sanitaria (definida como prevención y rehabilitación, vacunas, medicamentos y utensilios, procedimientos médicos y quirúrgicos, y sistemas con los que se protege y mantiene la salud.
- **NHS Economic Evaluation Database**: publicaciones sobre evaluaciones económicas de las intervenciones en atención sanitaria. Los artículos se identifican mediante búsquedas en revistas médicas, bases de datos bibliográficas y la no tan accesible "literatura gris".

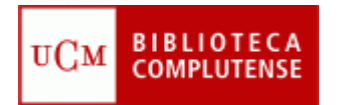

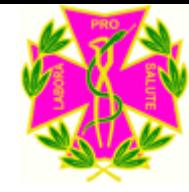

### **CÓMO BUSCAR EN LA COCHRANE LIBRARY**

- Para no perder información, se recomienda utilizar los términos de búsqueda en inglés.
- El truncamiento permite buscar las distintas variantes de una palabra mediante las primeras letras coincidentes. Para ejecutar una búsqueda de este tipo, teclee las primeras letras de la palabra, seguidas de un asterisco (\*). Ejm.: Hipertens\* recogerá todos aquellos términos que comiencen de este modo: hipertensión, hipertenso.

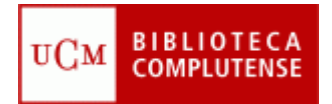

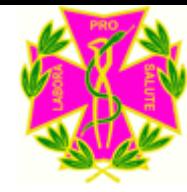

### **CÓMO BUSCAR EN LA COCHRANE LIBRARY**

Se pueden realizar dos tipos de búsqueda:

a) **Búsqueda simple:**

Se pone en la casilla los términos de la búsqueda. Se muestran los resultados en español y en inglés, hay que pinchar sobre el que le interese para visualizarlos.

b) **Búsqueda asistida** (combinación de términos de búsqueda):

> Se pone el término principal en la primera casilla y después se pueden utilizar los operadores booleanos AND, OR, NOT. También se puede limitar por fechas.

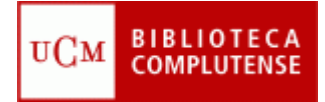

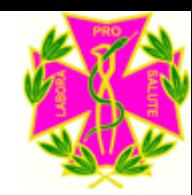

### **BÚSQUEDA ASISTIDA Ejemplo**

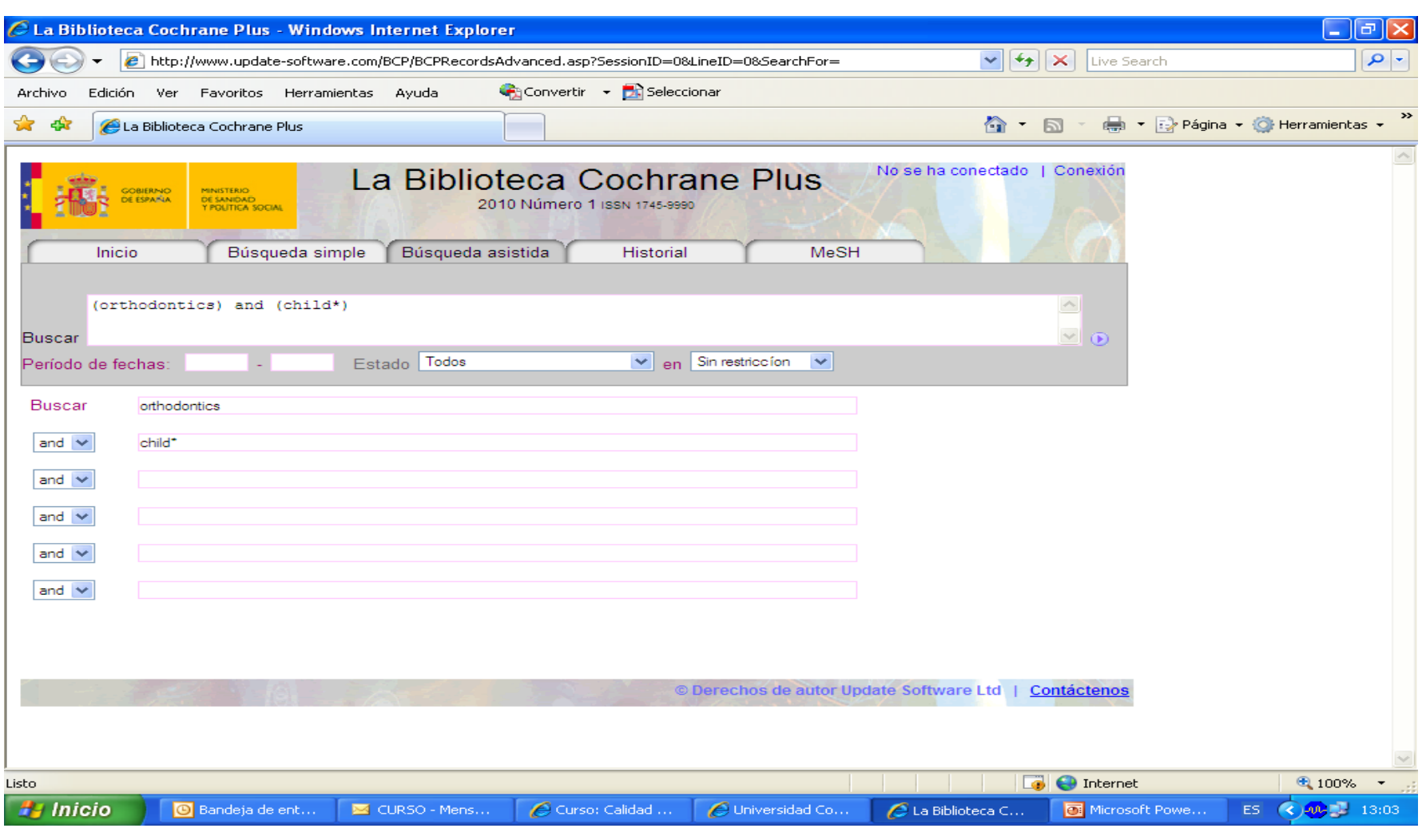

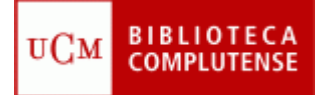

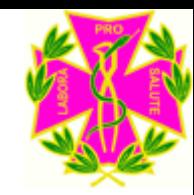

### **VISUALIZACIÓN DE LOS RESULTADOS**

**Una vez realizada la búsqueda, se muestran los resultados en inglés y en español, hay que pinchar sobre el que más nos interese:**

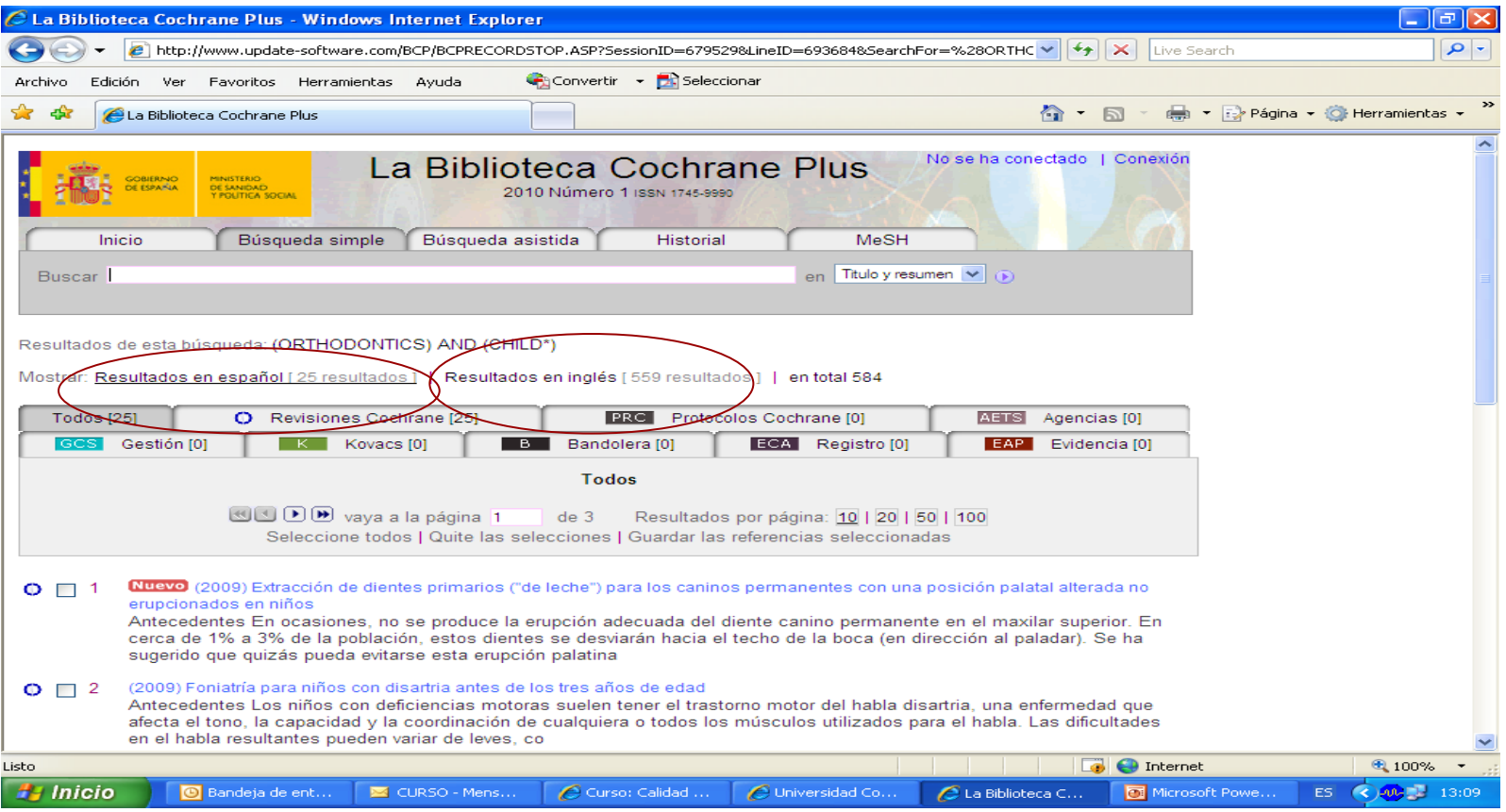

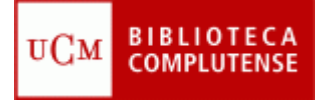

# **VISUALIZACIÓN DE LOS RESULTADOS**

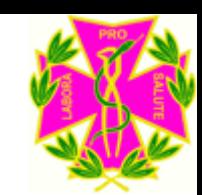

#### **En esta pantalla, si quiere ver el registro completo, tiene que pinchar sobre el título:**

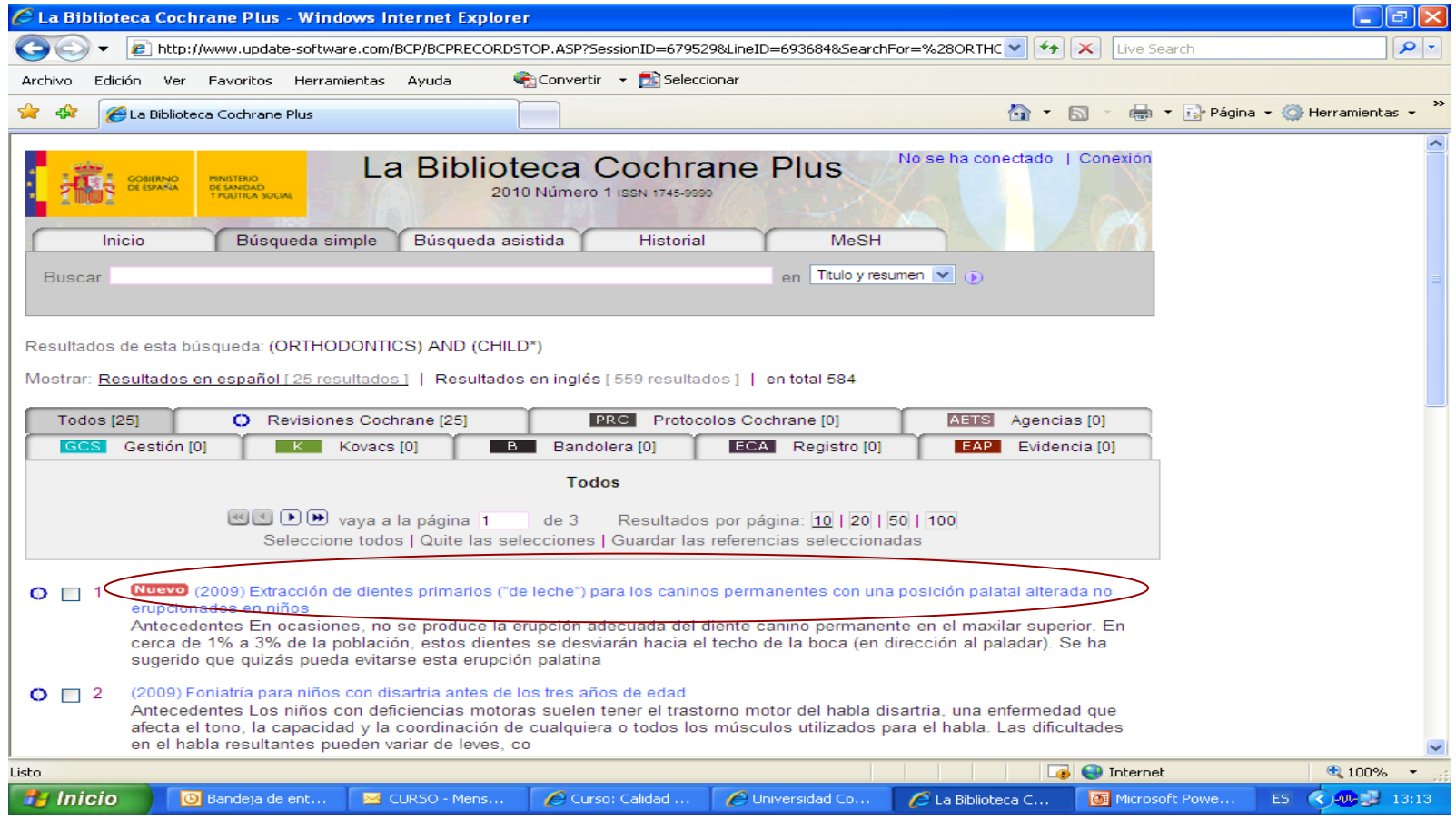

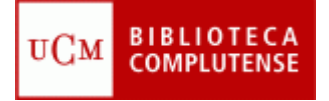

# **VISUALIZACIÓN DE LOS RESULTADOS**

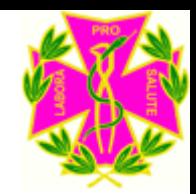

#### **Y saldrá la siguiente pantalla:**

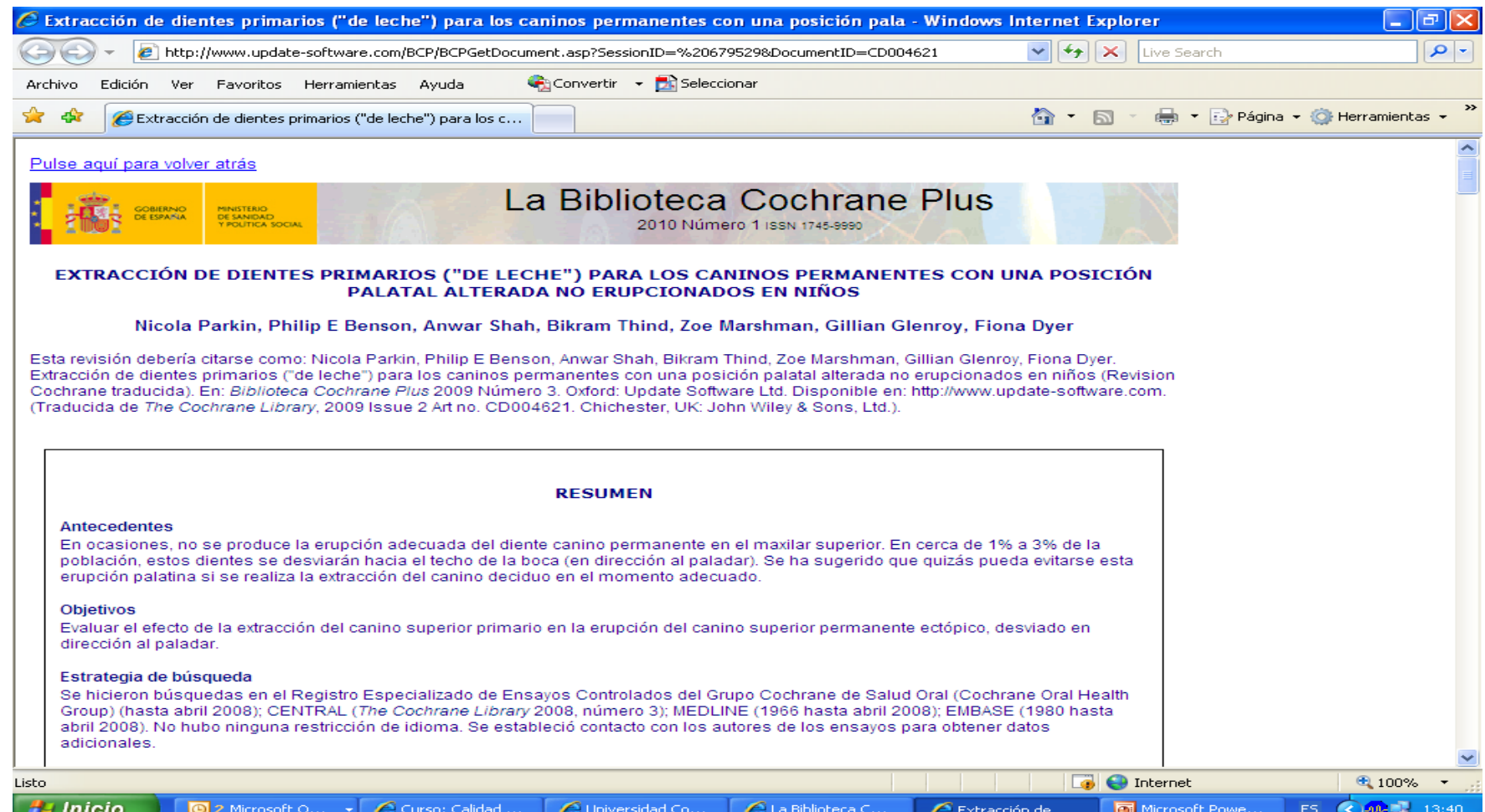

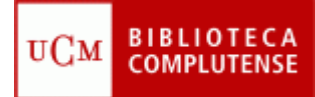

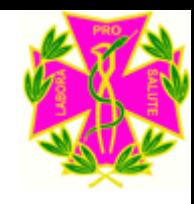

### **GUARDAR E IMPRIMIR DOCUMENTOS**

**Una vez realizada la búsqueda, hay que pinchar las casillas de los documentos que quiera guardar o si quiere puede seleccionar todos. Después, hay que pinchar en "guardar referencias seleccionadas" y se grabaría como un documento de word.**

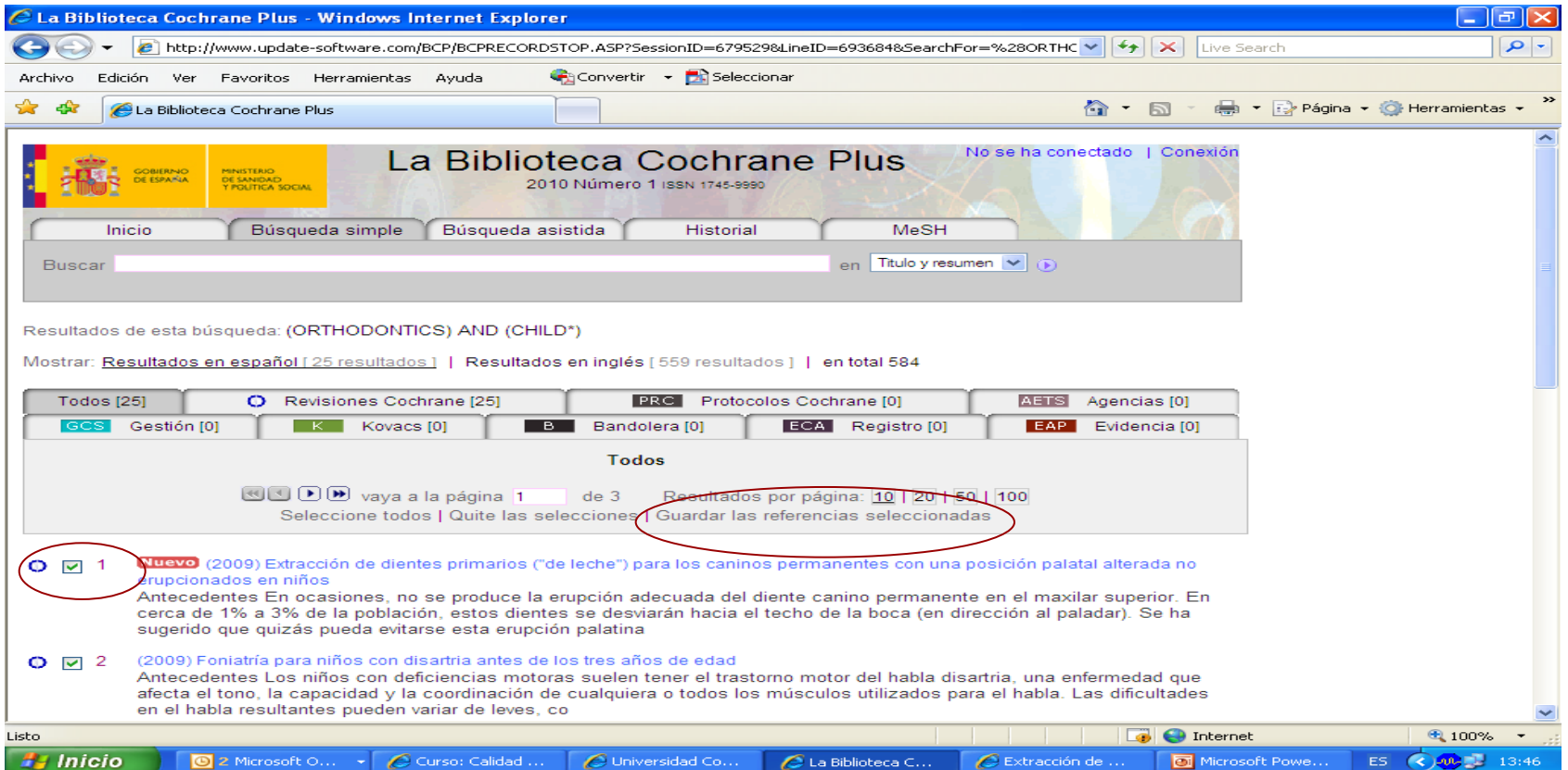

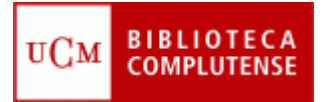

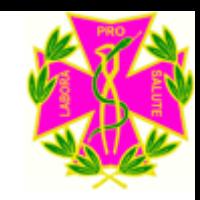

### **EN LA BIBLIOTECA ESTAMOS PARA AYUDARLE**

- **Recuerde que puede solicitar ayuda al personal de la Biblioteca para solucionar cualquier duda al utilizar la Biblioteca Cochrane Plus.**
- **Puede contactar con la Biblioteca por teléfono (91 394 2008) o a través del correo electrónico ([buc\\_odo@buc.ucm.es](mailto:buc_odo@buc.ucm.es) )**

### **MUCHAS GRACIAS POR SU ATENCIÓN**